## **Periódicos Capes**

## **Dica: CAFe**

Coordenação de Bibliotecas

A seguir encontram-se orientações e procedimentos para o usuário obter o acesso remoto ao conteúdo assinado do Portal de Periódicos disponível para sua instituição via acesso CAFe :

1. Acesse o sítio do Portal de Periódicos, por meio do endereço

http://www.periodicos.capes.gov.br ou pelo sítio da CAPES http://www.capes.gov.br e clique no banner do Portal de Periódicos.

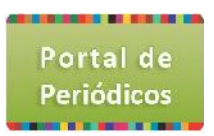

2. Para iniciar o acesso pelo Portal de Periódicos, clique no link "ACESSO CAFE".

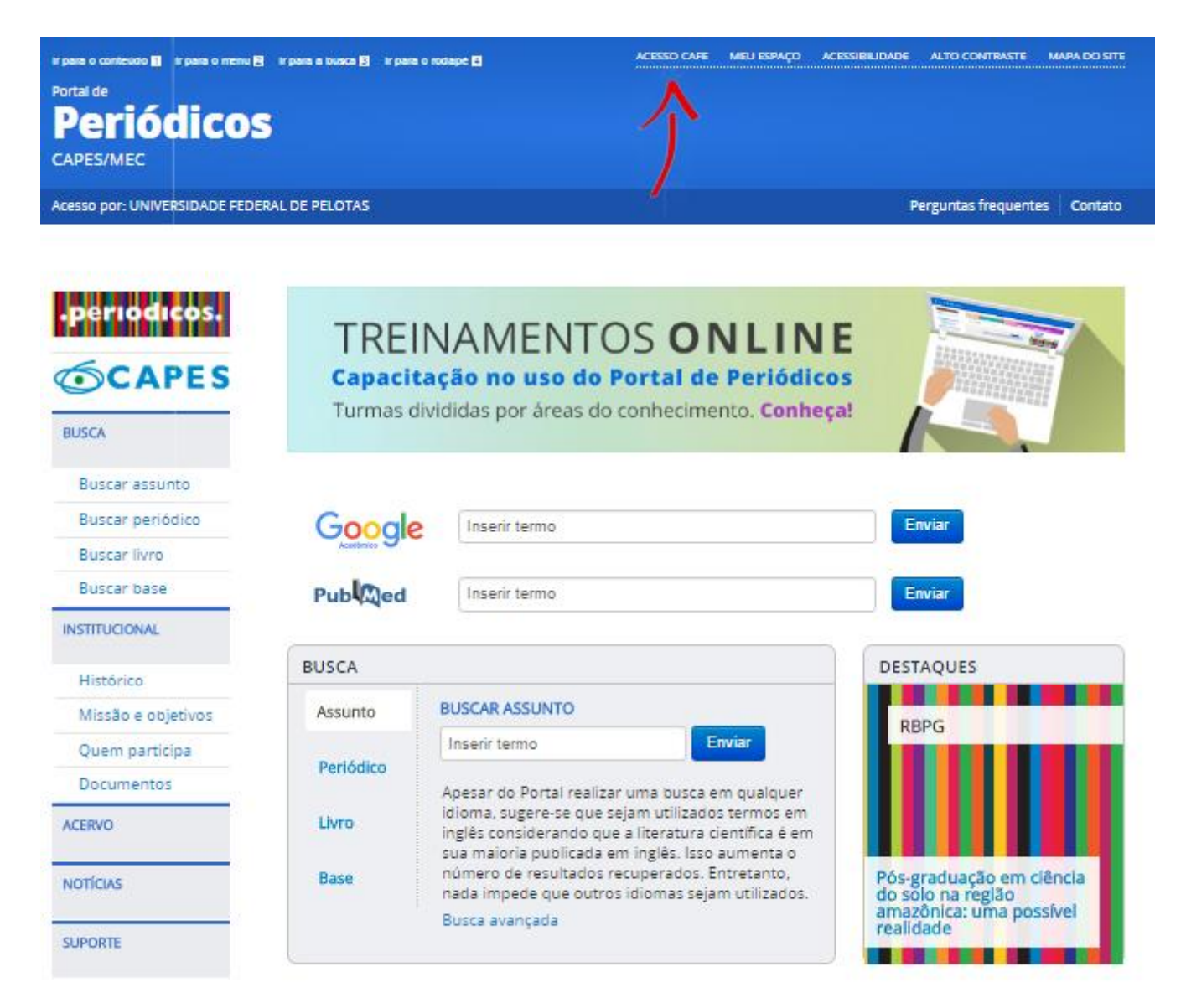

3. Após a abertura da tela, clique para abrir a lista de instituições.

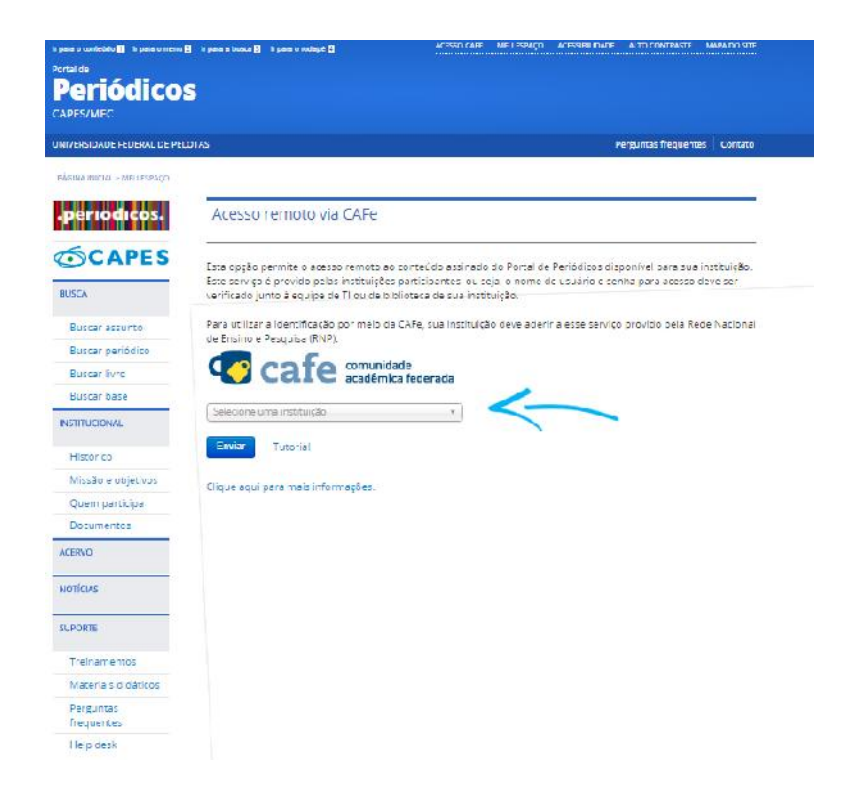

4. Aguarde abrir a caixa de seleção com a lista das instituições que fazem parte da CAFe. Para localizar sua instituição, use a sigla ou o nome por extenso.

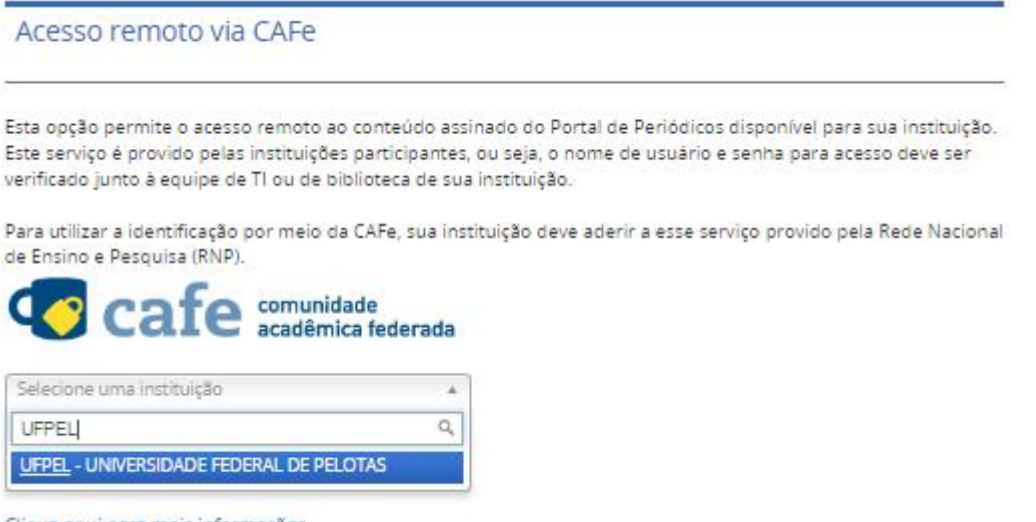

Clique aqui para mais informações.

6. Após a seleção da instituição clique no botão "Enviar".

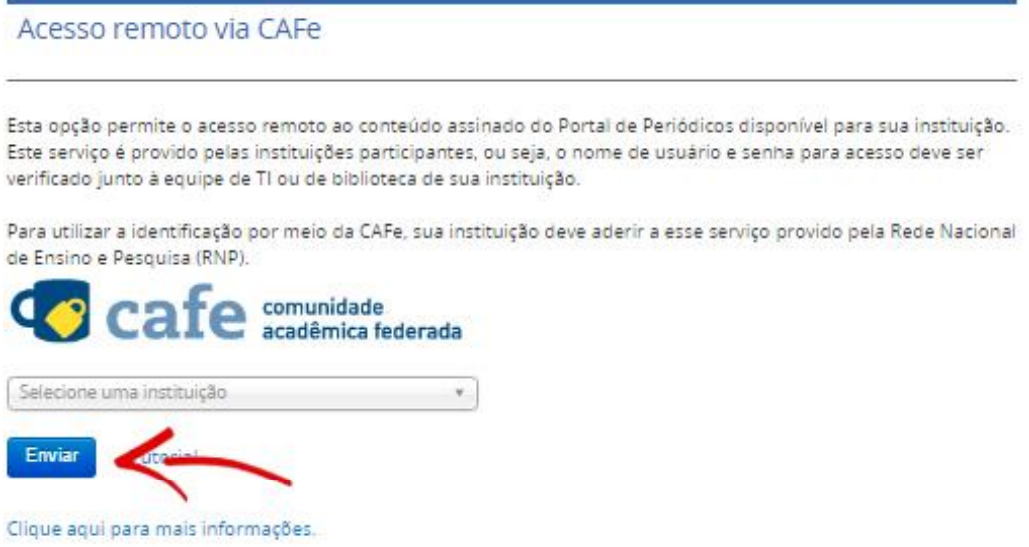

## 7. Logo após abrira à página de login do CAFE de sua instituição.

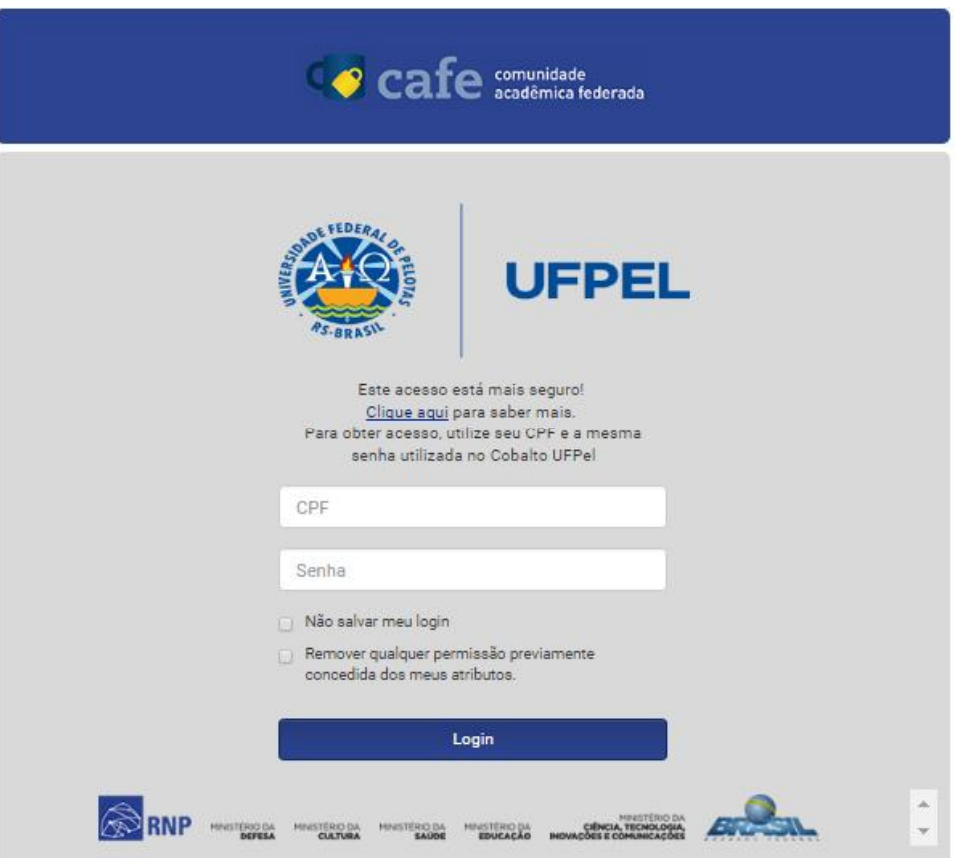

<sup>3</sup> COORDENAÇÃO DE BIBLIOTECAS

8. Para realizar o login, informe o seu CPF e senha do cobalto;

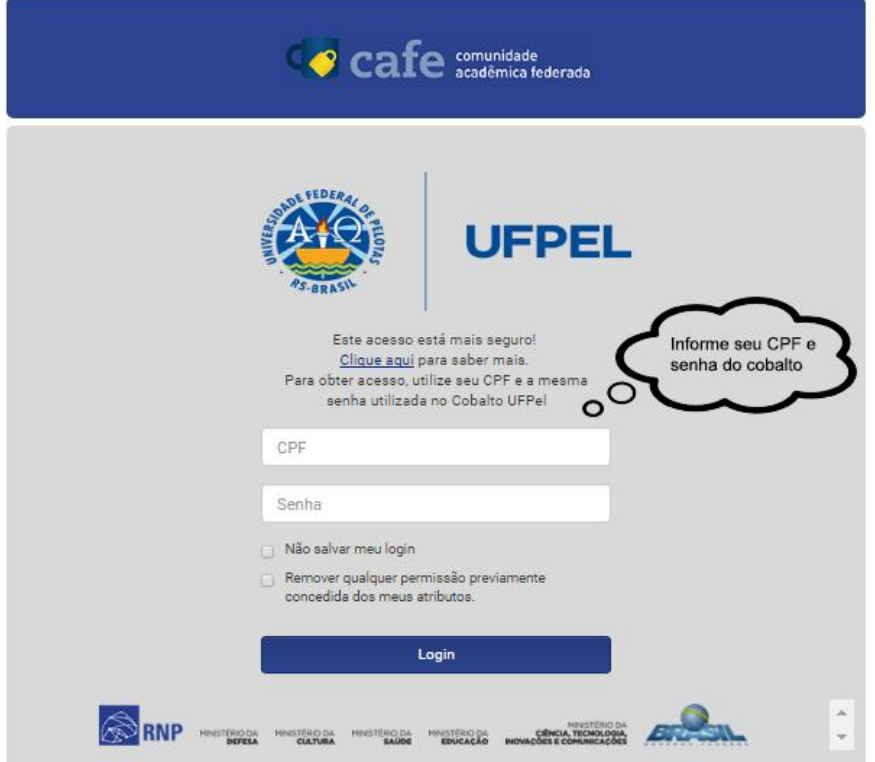

9. Pronto ! Você já está logado e com acesso.

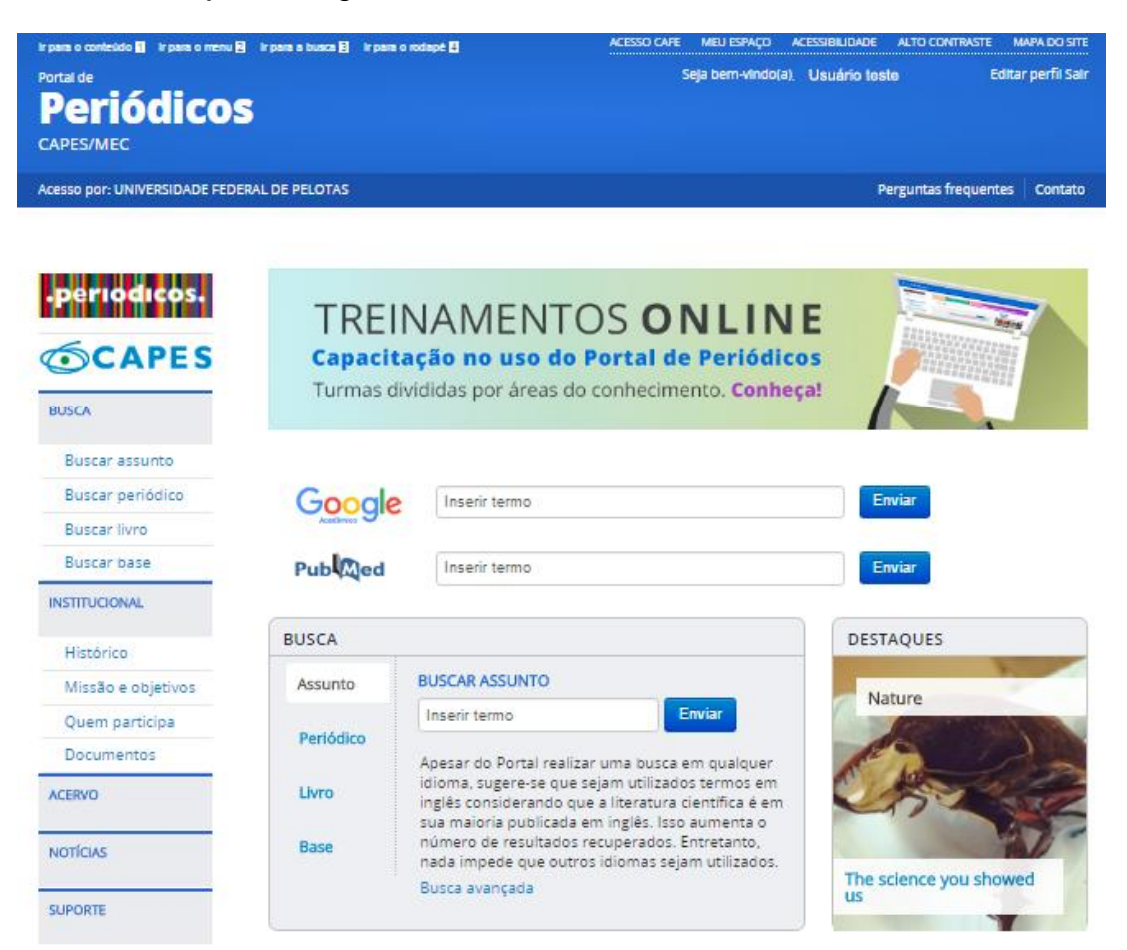